Video files can be big, HUGE things that are difficult to make smaller. Unless they can be made smaller than 200 megabytes, they cannot be uploaded to Chalk&Wire. The solution is to upload them to a video service such as YouTube or Vimeo and then submit a link to Chalk&Wire. As long as the video stays online and is accessible to your instructor for grading, then this is an acceptable solution.

Check out this Chalk&Wire tutorial on [Compressing Video files](http://userguide.chalkandwire.com/m/Student/l/211303-compress-a-video-to-reduce-the-file-size-desktop-computer). **Note: Concordia Chalk&Wire file size limit is 200Mb.**

## **YouTube Settings**

After uploading your video to YouTube, set the video to **Unlisted** in the Basic Info section.

**Save** your changes.

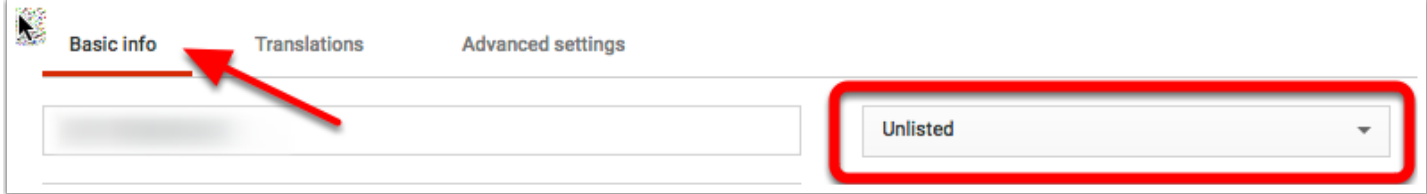

# **Copy Video URL**

*Right-click* the **video** and *select* **Copy Video URL**

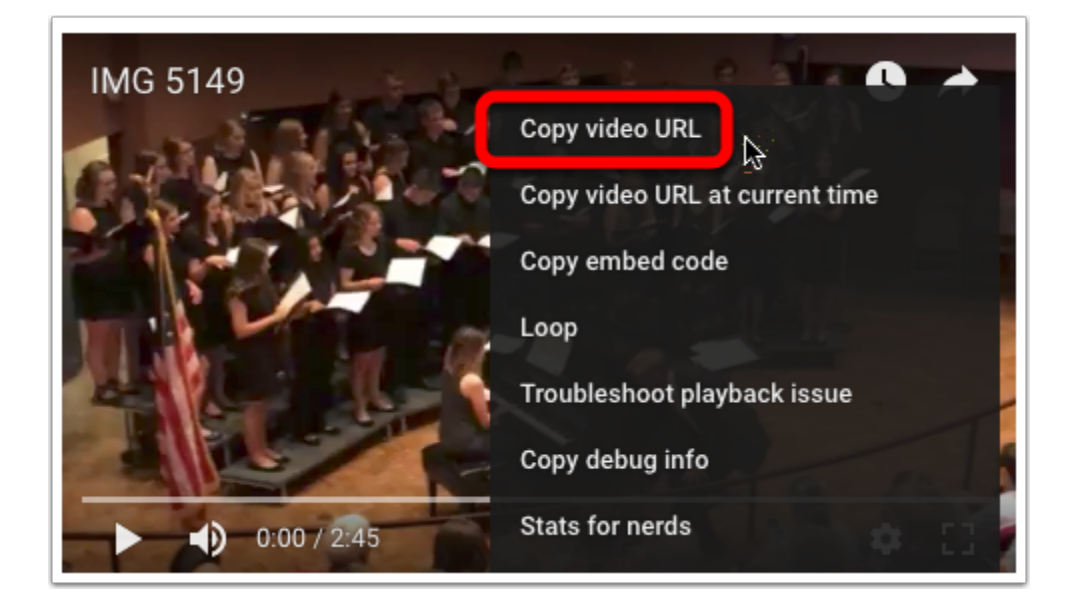

## **Chalk&Wire Submission Page**

*Select* **Add Content / Text Block**

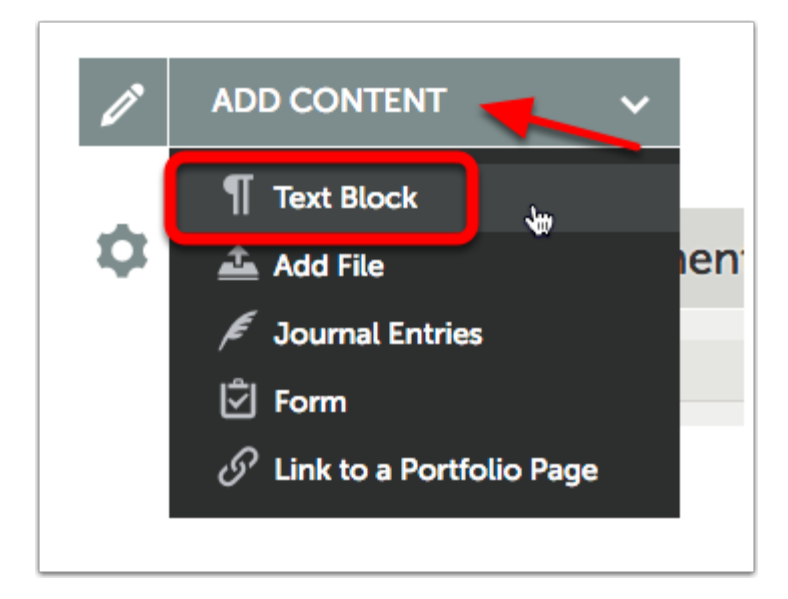

## **Portfolio Content Edit**

*Click* **Insert Content Here.**

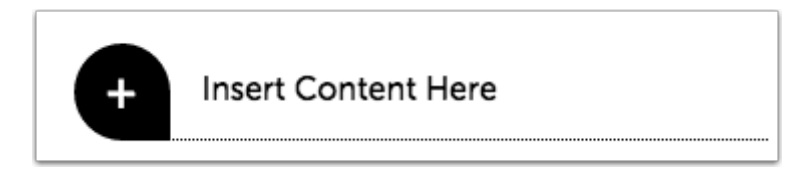

## **Portfolio Content Edit**

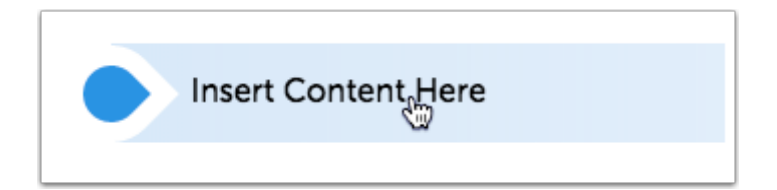

#### **Insert/edit Link Tool**

*Select* the **Insert/edit Link** tool.

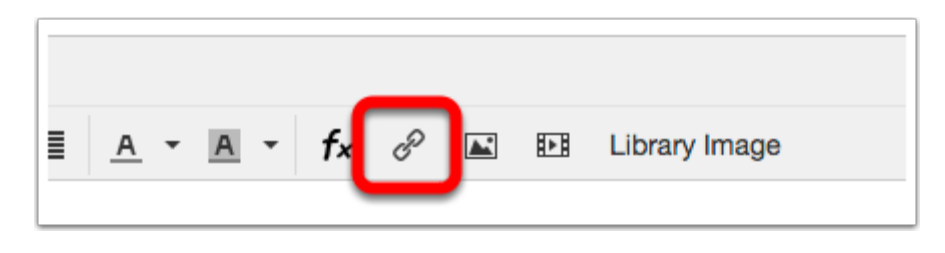

- 1. *Paste* the **YouTube video URL** into the "Url" field.
- 2. Type the **name of the assignment** into the "Text to Display" field.
- 3. *Set* the "Target" to **New Window**.
- 4. *Click* **OK**.

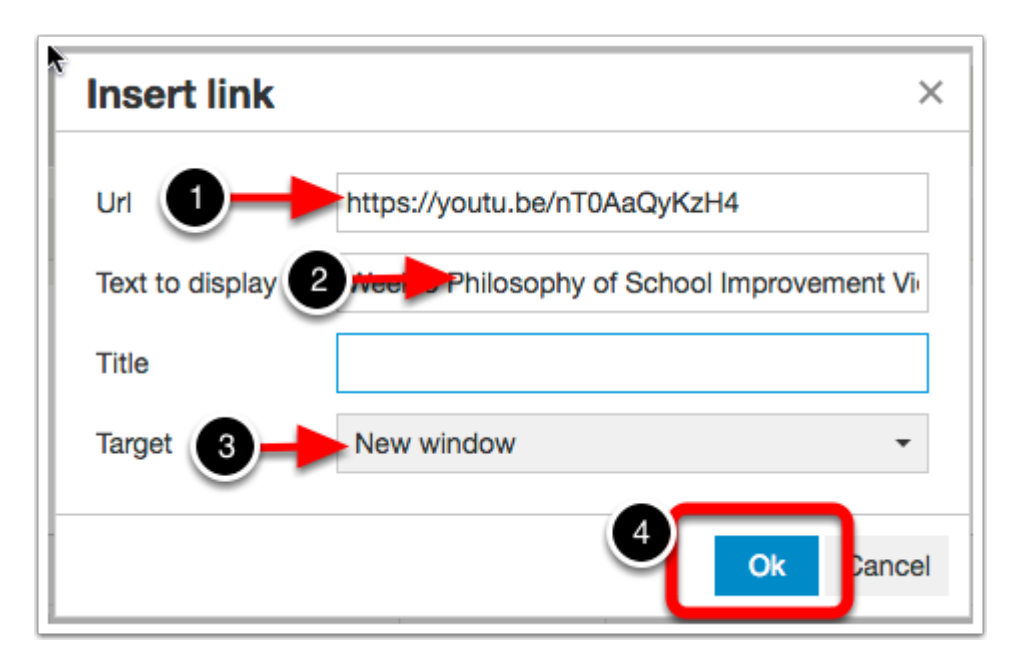

- *1. Select* **Save**,
- 2. then *Select* **Close**

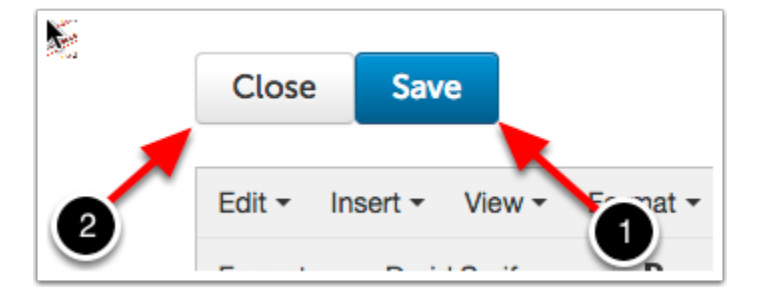

#### **Submit**

Contine the normal submission process.